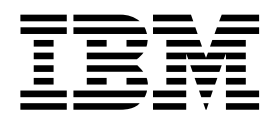

# Carte IBM EtherJet CardBus 10/100 avec modem 56K

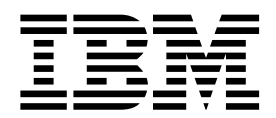

# Carte IBM EtherJet CardBus 10/100 avec modem 56K

#### **Important**

Avant d'utiliser le présent document et le produit associé, prenez connaissance des informations générales figurant à la section Annexe C, «Remarques», à la page 25.

Réf. US : 08L3625

#### **Première édition (novembre 1998)**

LE PRÉSENT DOCUMENT EST LIVRÉ "EN L'ÉTAT". IBM DÉCLINE TOUTE RESPONSABILITÉ, EXPRESSE OU IMPLICITE, RELATIVE AUX INFORMATIONS QUI Y SONT CONTENUES, Y COMPRIS EN CE QUI CONCERNE LES GARANTIES DE QUALITÉ MARCHANDE OU D'ADAPTATION À VOS BESOINS. Certaines juridictions n'autorisent pas l'exclusion des garanties implicites, auquel cas l'exclusion ci-dessus ne vous sera pas applicable.

Ce document est mis à jour périodiquement. Chaque nouvelle édition inclut les mises à jour. Les informations qui y sont fournies sont susceptibles d'être modifiées avant que les produits décrits ne deviennent eux-mêmes disponibles. En outre, il peut contenir des informations ou des références concernant certains produits, logiciels ou services non annoncés dans ce pays. Cela ne signifie cependant pas qu'ils y seront annoncés.

Pour plus de détails, pour toute demande d'ordre technique, ou pour obtenir des exemplaires de documents IBM, référez-vous aux documents d'annonce disponibles dans votre pays, ou adressez-vous à votre partenaire commercial.

Vous pouvez également consulter les serveurs Internet suivants :

- http://www.ibm.fr (serveur IBM en France)
- http://www.can.ibm.com (serveur IBM au Canada)
- http://www.ibm.com (serveur IBM aux États-Unis)

Par ailleurs, vous pouvez nous adresser tout commentaire sur ce document en utilisant le formulaire intitulé "REMARQUES DU LECTEUR" qui se trouve à la fin du document. IBM pourra disposer comme elle l'entendra des informations contenues dans vos commentaires, sans aucune obligation de sa part. Il va de soi que ces informations pourront continuer à être utilisées par leur auteur.

 Copyright International Business Machines Corporation 1998. All rights reserved. Copyright IBM France 1998. Tous droits réservés. Dépôt légal : 4e trimestre 1998

# **Table des matières**

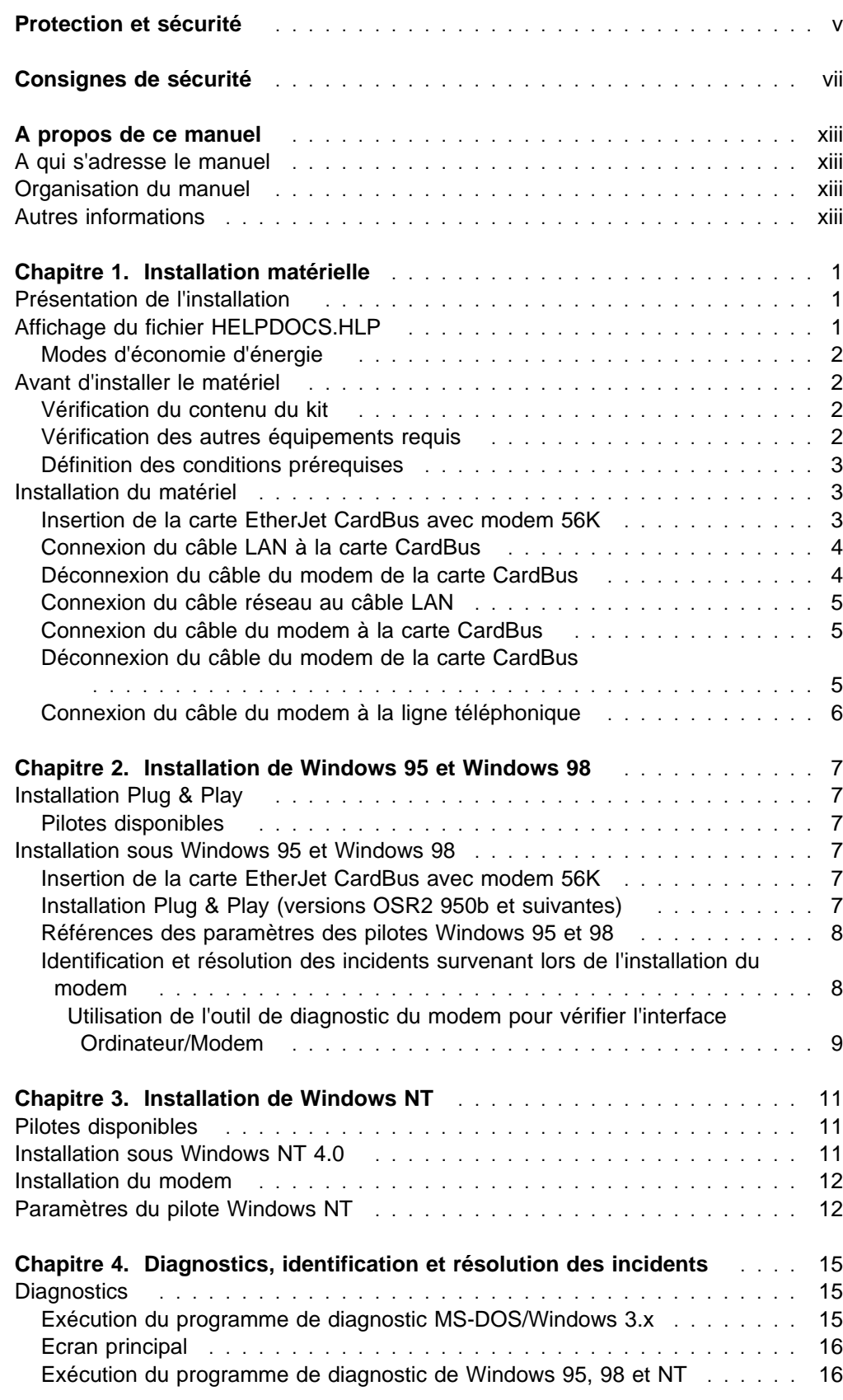

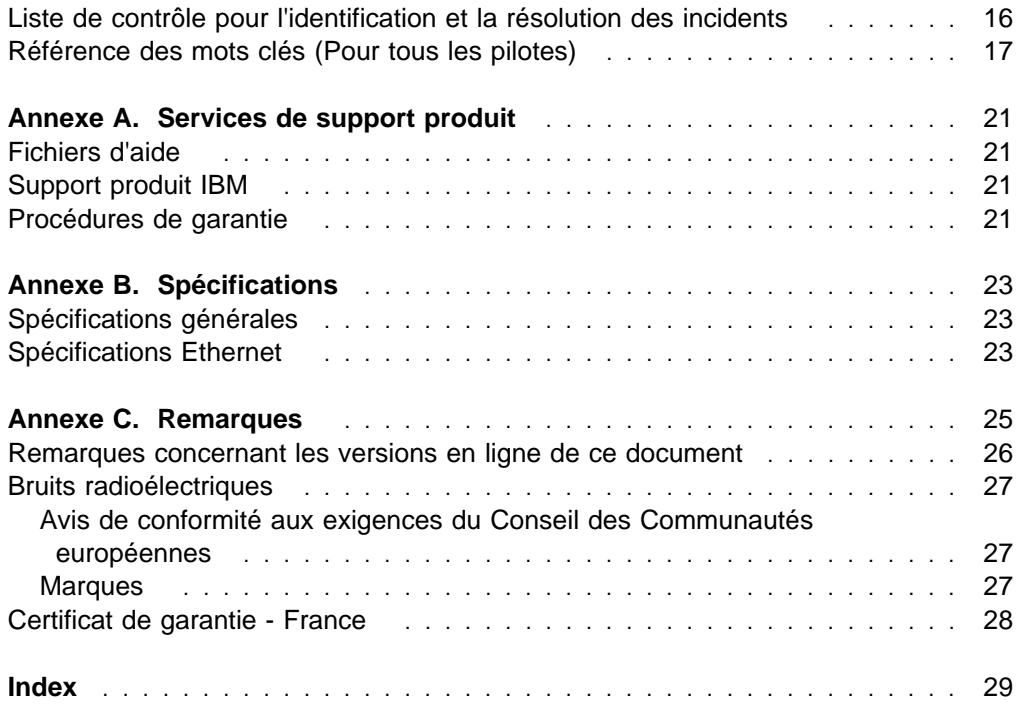

# **Figures**

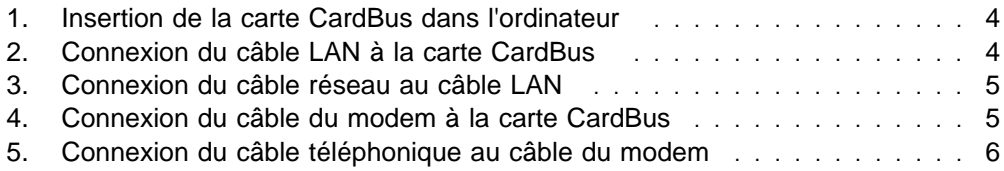

# **Protection et sécurité**

Lorsqu'elles sont enregistrées sur un support portable, vous devez libeller les copies de licence supplémentaires, les copies de programme client, les copies de ces copies et de la documentation correspondante en indiquant le numéro de programme, le texte et l'année du copyright, comme indiqué dans la documentation du programme. Le libellé d'une copie de licence supplémentaire, d'une copie de programme client ou d'une copie de ces copies doit également comprendre les mots suivants :

Matériel sous licence - Propriété d'IBM IBM se réserve des droits sur cette copie et sur toute copie effectuée à partir de celle-ci. Vous ne pouvez pas transférer la propriété de cette copie à un tiers.

Le libellé de la documentation doit également comporter les mots suivants :

Réimpression sur autorisation d'IBM.

# **Consignes de sécurité**

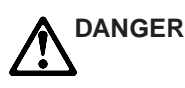

**Danger :** Avant de procéder à l'nstallation de ce produit, lisez d'abord les consignes de sécurité dans la brochure ATTENTION: Consignes de sécurité–A lire au préalable, SD21-0030. Cette brochure décrit les procédures pour câbler et connecter les appareils électriques en toute sécurité.

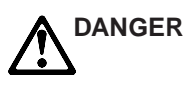

**Danger:** Before you begin to install this product, read the safety information in Caution: Safety Information–Read This First, SD21-0030. This booklet describes safe procedures for cabling and plugging in electrical equipment.

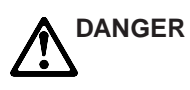

**Gevarr:** Voodrat u begint met de installatie van dit produkt, moet u eerst de veiligheidsinstructies lezen in de brochure PAS OP! Veiligheidsinstructies–Lees dit eerst, SD21-0030. Hierin wordt beschreven hoe u electrische apparatuur op een veilige manier moet bekabelen en aansluiten

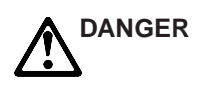

**Perigo:** Antes de começar a instaler deste produto, leia as informações de segurança contidas em Cuidado: Informações Sobre Segurança–Leia Primeiro, SD21-0030. Esse folheto descreve procedimentos de segurança para a instalação de cabos e conexões em equipamentos elétricos.

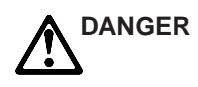

危險:安裝本產品之前,請先閱讀 "Caution: Safety Information-Read This First" SD21-0030 手冊中所提 供的安全注意事項。這本手冊將會說明 使用電器設備的纜線及電源的安全程序。

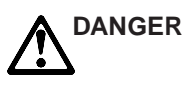

Opasnost: Prije nego sto pŏcnete sa instalacijom produkta, pročitajte naputak o pravilima o sigurnom rukovanju u Upozorenje: Pravila o sigurnom rukovanju - Prvo pročitaj ovo, SD21-0030. Ovaj privitak opisuje sigurnosne postupke za priključrivanje kabela i priključivanje na električno napajanje.

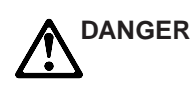

Upozornění: než zahájíte instalaci tohoto produktu, přečtěte si nejprve bezpečnostní informace v pokynech "Bezpečnostní informace" č. 21-0030. Tato brožurka popisuje bezpečnostní opatření pro kabeláž a zapojení elektrického zařízení.

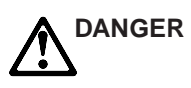

**Fare!** Før du installerer dette produkt, skal du læse sikkerhedsforskrifterne i NB: Sikkerhedsforskrifter – Læs dette først,SD21-0030. Vejledningen beskriver den fremgangsmåde, du skal bruge ved tilslutning af kabler og udstyr.

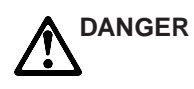

**Gevarr:** Voordat u begint met het installeren van dit produkt, dient u eerst de veiligheidsrichtlijnen te lezen die zijn vermeld in de publikatie Caution: Safety Information - Read This first, SD21-0030. In dit boekje vindt u veilige procedures voor het aansluiten van elektrische appratuur.

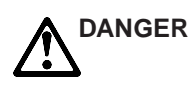

**VARRA:** Ennen kuin aloitat tämän tuotteen asennuksen, lue julkaisussa Varoitus: Turvaohjeet–Lue tämä ensin,SD21-0030, olevat turvaohjeet. Tässä kirjasessa on ohjeet siitä, mitensähkölaitteet kaapeloidaan ja kytketään turvallisesti.

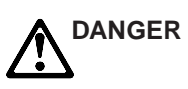

**Danger :** Avant d'installer le présent produit, consultez le livret Attention : Informations pour la sécurité–Lisez-moi d*'*abord, SD21-0030, qui décrit les procédures à respecter pour effectuer les opérations de câblage et brancher les équipments électriques en toute sécurité.

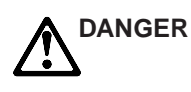

**Vorsicht:** Bevor mit der Installation des Produktes begonnen wird, die Sicherheitshinweise in Achtung: Sicherheitsinformationen–Bitte zuerst lesen. IBM Form SD21-0030. Diese Veröffentilchung beschreibt die Sicherheitsvorkehrungen für das Verkabien und Anschlie`en elektrischer Geräte.

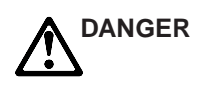

Κίνδυνος: Πριν ξεκινήσετε την εγκατάσταση αυτού του προϊόντος, διαβάστε τις πληροφορίες ασφάλειας στο φυλλάδιο Caution: Safety Information-Read this first, SD21-0030. Στο φυλλάδιο αυτό περιγράφονται οι ασφαλείς διαδικασίες για την καλωδίωση των ηλεκτρικών συσκευών και τη σύνδεσή τους στην πρίζα.

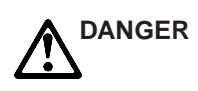

**Vigyázat:** Mielôtt megkezdi a berendezés üzembe helyezését, olvassa el a Caution: Safety Information-Read This First, SD21-0030 könyvecskében leírt biztonsági információkat. Ez a könyv leírja, miyen biztonsági intézkedéseket kell megtenni az elektromos berendezés huzalozásakor illetve csatlakoztatásakor.

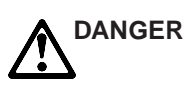

**Pericolo:** prima di iniziare l'installazione di questo prodotto, leggere le informazioni relatie alla sicurezza riportate nell'opuscolo Attenzione: Informazioni di sicurezza-Prime informazioni da leggerein cui sono descritte le procedure per il cablaggio ed il collegamento di apparecchiature elettriche.

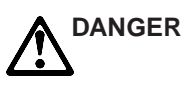

危険: 導入作業を開始する前に、安全に関する 小冊子SD21-0030 の「最初にお読みください」 (Read This First)の項をお読みください。 この小冊子は、電気機器の安全な配線と接続の 手順について説明しています。

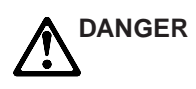

위험: 이 제품을 설치하기 전에 반드시 "주의: 안전 정보-시작하기 전에" 에 있는 안전 정보를  $(SD21 - 0030)$ 읽으십시오.

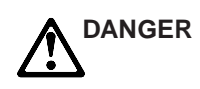

**ONACHOCT** Пред да почнете да го инсталирате овој продукт, прочитајте ја информацијата за безбедност: "Предупредување: Информација за безбедност: Прочитајте го прво ова", SD21-0030. Оваа брошура опишува безбедносни процедури за каблирање и вклучување на електрична опрема.

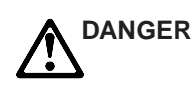

**Fare:** Før du begynner å installere dette produktet, må du lese sikkerhetsinformasjonen i Advarsel: Sikkerhetsinformasjon - Les dette forst, SD21-0030 som beskriver sikkerhetsrutinene for kabling og tilkobling av elektrisk utstyr.

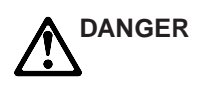

Uwaga.

Przed rozpoczęciem instalacji produktu należy zapoznać się z instrukcją: "Caution: Safety Information - Read This First", SD21-0030. Zawiera ona warunki bezpieczeństwa przy podłączaniu do sieci elektrycznej i eksploatacji.

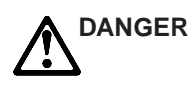

**Perigo:** Antes de iniciar a instalação deste produto, leia as informações de segurança Cuidado: Informações de Segurança–Leia Primeiro, SD21-0030. Este documento descreve como efectuar, de um modo seguro, as ligações eléctricas dos equipamentos.

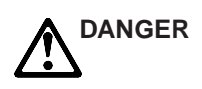

ОСТОРОЖНО: Прежде чем инсталлировать этот продукт, прочтите Инструкцию по технике безо-<br>пасности в документе "Внимание: Инструкция по<br>технике безопасности -- Прочесть в первую очередь", SD21-0030. В этой брошюре описаны безопасные способы каблирования и подключения электрического оборудования.

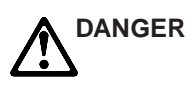

Nebezpečenstvo: Pred inštaláciou výrobku si prečítajte bezpečnosté predpisy v Výstraha: Bezpeč osté predpisy - Prečítaj ako prvé, SD21 0030. V tejto brožúrke sú opísané bezpečnosté postupy pre pripojenie elektrických zariadení.

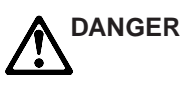

Pozor: Preden zaènete z instalacijo tega produkta preberite poglavje: 'Opozorilo: Informacije o varnem rokovanju-preberi pred uporabo, SD21-0030 To poglavje opisuje pravilne postopke za kabliranje,

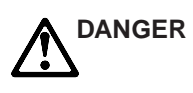

**Peligro:** Antes de empezar a instalar este producto, lea la información de seguridad en Atención: Información de Seguridad–Lea Esto Primero, SD21-0030. Este documento describe los procedimientos de seguridad para cablear y enchufar equipos eléctricos.

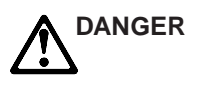

**Varning — livsfara:** Innan du börjar installera den här produkten bör du läsa säkerhetsinformationen i dokumentet Varning: Säkerhetsforeskrifter - Läs detta först, SD21-0030. Där beskrivs hur du på ett säkert satt ansluter elektrisk utrustning.

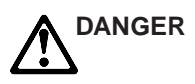

危險:

開始安裝此產品之前,請先閱讀安全資訊。

注意:

請先閱讀 - 安全資訊 SD21-0030 此冊子說明插接電器設備之電纜線的安全程序。

## **A propos de ce manuel**

Le présent manuel contient les instructions d'installation et de configuration de la carte IBM EtherJet CardBus 10/100 avec modem 56K sous Windows 95, Windows 98 et Windows NT de Microsoft, ainsi que les informations générales relatives aux diagnostics et à la résolution des incidents.

#### **A qui s'adresse le manuel**

Ce manuel s'adresse aux administrateurs réseau et aux utilisateurs finaux de la carte EtherJet CardBus avec modem 56K.

#### **Organisation du manuel**

Ce manuel contient les chapitres et les annexes suivants :

- Le Chapitre 1, «Installation matérielle», à la page 1 décrit les équipements et les conditions prérequises du système, ainsi que la procédure d'installation matérielle.
- Le Chapitre 2, «Installation de Windows 95 et Windows 98», à la page 7 donne des informations sur les pilotes à installer sous Windows 95.
- Le Chapitre 3, «Installation de Windows NT», à la page 11 donne des informations sur les pilotes à installer sous Windows NT.
- Le Chapitre 4, «Diagnostics, identification et résolution des incidents», à la page 15 contient des informations supplémentaires sur les diagnostics et la résolution des incidents pour la carte EtherJet CardBus avec modem 56K.
- L'Annexe A, «Services de support produit», à la page 21 décrit les services disponibles pour la carte EtherJet CardBus avec modem 56K.
- L'Annexe B, «Spécifications», à la page 23 décrit les spécifications générales et physiques de la carte EtherJet CardBus pour modem 56K.
- L'Annexe C, «Remarques», à la page 25 contient toutes les notices associées à la carte EtherJet CardBus avec modem 56K.

#### **Autres informations**

Pour obtenir des informations sur les pilotes IBM OS/2, ODI 32 bit et Windows 3.x, ainsi que des informations supplémentaires sur Windows 95 et sur les références des commandes du modem, reportez-vous au fichier d'aide de Windows, HELPDOCS.HLP, sur la disquette d'installation de DOS, Windows 3.x et NetWare. Consultez également sur cette disquette le fichier README.TXT.

Pour obtenir des informations sur les mises à jour du logiciel et la résolution des incidents, consultez le site web d'IBM à l'adresse :

http://www.networking.ibm.com/support/ejetcrdbus56

# **Chapitre 1. Installation matérielle**

La carte IBM EtherJet CardBus 10/100 avec modem 56K prend en charge les réseaux 10 Mbps et 100 Mbps EtherJet, et la vitesse du modem (56 Kbps) permet une connectivité hautement performante dans n'importe quel environnement. Pour vous connecter à un réseau Ethernet LAN et au réseau téléphonique, vous devez insérer cette carte dans l'emplacement PC Card Type II.

#### **Présentation de l'installation**

Suivez les instructions données dans ce chapitre pour installer la carte IBM EtherJet CardBus avec modem 56K, ainsi que le câblage du réseau et du modem . Passez ensuite au chapitre traitant de l'installation des logiciels appropriés à l'environnement de votre système d'exploitation. Procédez de la manière suivante :

- Chapitre 2, «Installation de Windows 95 et Windows 98», à la page 7
- Chapitre 3, «Installation de Windows NT», à la page 11
- Chapitre 4, «Diagnostics, identification et résolution des incidents», à la page 15

#### **Remarques :**

- 1. Certains ordinateurs requièrent une configuration de l'installation système intégrée ou du programme de contrôle pour permettre l'utilisation de cartes CardBus. Pour des informations sur la procédure à suivre, reportez-vous au guide de l'utilisateur de votre ordinateur.
- 2. Pour des informations sur l'installation et la résolution des incidents sous Windows 3.x, IBM OS/2, ODI 32 bit et sous d'autres systèmes d'exploitation, reportez-vous au fichier d'aide de Windows, HELPDOCS.HLP, sur la disquette d'installation de DOS, Windows 3.x et NetWare. Ce fichier contient également les informations de référence sur les commandes du modem .

La carte EtherJet CardBus avec modem 56K vous permet d'accéder aux réseaux 10 Mbps et 100 Mbps à l'aide d'un seul câble et négocie automatiquement une vitesse réseau de 10 Mbps ou 100 Mbps.

**Remarque :** Un câble UTP (Unshielded Twisted Pair), de catégorie 5 (de qualité données) est requis pour les réseaux 100 Mbps, et de catégorie 3 ou 5 pour les réseaux 10 Mbps.

#### **Affichage du fichier HELPDOCS.HLP**

Vous pouvez consulter ce fichier pour des informations sur l'installation et la résolution des incidents sous Windows 3.x, IBM OS/2 et 32-bit ODI, ainsi que pour des informations supplémentaires pour le fichier HELPDOCS.HLP sur la disquette d'installation de DOS, Windows 3.x et NetWare.

Vous pouvez afficher le fichier HELPDOCS.HLP en procédant de l'une des manières suivantes :

- Sous Windows 3.x :
	- 1. Cliquez sur **Fichier** dans le gestionnaire de programmes.
- 2. Cliquez sur **Exécuter**.
- 3. Dans la fenêtre Exécuter, entrez la commande a:\helpdocs.hlp.
- 4. Cliquez sur **OK** pour afficher le fichier d'aide.
- Sous OS/2 :
	- 1. Cliquez sur l'icône **Système OS/2**.
	- 2. Cliquez sur l'icône **Invite**.
	- 3. Cliquez sur l'icône **Win-OS/2 plein écran** ou **Windows 3.1**. Le gestionnaire de programme de Windows s'affiche.
	- 4. Cliquez sur **Fichier** dans le gestionnaire de programme.
	- 5. Cliquez sur **Exécuter**.
	- 6. Dans la fenêtre Exécuter, entrez la commande a:\helpdocs.hlp.
	- 7. Cliquez sur **OK** pour afficher le fichier d'aide.

#### **Modes d'économie d'énergie**

La carte EtherJet CardBus avec modem 56K consomme peu d'énergie, ce qui réduit l'épuisement de la batterie de votre ordinateur. Lorsque le câble LAN est déconnecté, la carte perçoit le changement et passe en mode de faible puissance. L'état normal est rétabli une fois que le câble est reconnecté.

## **Avant d'installer le matériel**

#### **Vérification du contenu du kit**

- Carte IBM EtherJet CardBus 10/100 avec modem 56K
- Câble de carte EtherJet reliant un connecteur PC Card 16 broches à un connecteur femelle RJ-45
- Câble de modem reliant un connecteur PC Card 26 broches à une prise téléphonique
- Câble téléphonique RJ-11
- Documentation en ligne et logiciel sur disquettes 3.5".
- Guide de l'utilisateur de la carte EtherJet CardBus avec modem 56K
- ATTENTION : Consignes de sécurité A lire au préalable.

Si un élément du kit est manquant ou endommagé, contactez votre vendeur.

#### **Vérification des autres équipements requis**

Pour installer la carte EtherJet CardBus 10/100 avec modem 56K, vous devez disposer des éléments suivants :

- 1. Un PC portable comportant un emplacement CardBus PC Card.
- 2. Un réseau LAN prenant en charge EtherJet 10 ou 100 Mbps, comme requis, et un système d'exploitation réseau pris en charge par la carte EtherJet CardBus avec modem 56K.
- **Remarque :** Etant donné que la carte EtherJet CardBus avec modem 56K détecte automatiquement la vitesse du réseau auquel elle est connectée, il est plus sûr de la connecter à un réseau 100Base-TX ou 10Base-T, comme indiqué aux points 3 et 4 ci-dessous.
- 3. Pour la connexion à un réseau Ethernet 100Base-TX 100 Mbps, un câble de catégorie 5 (de qualité données) lié à un connecteur mâle RJ-45 à son extrémité et connecté à un commutateur ou à un hub 100 Mbps.
- 4. Pour la connexion à un réseau Ethernet 10Base, un câble réseau lié à un connecteur mâle RJ-45 à son extrémité et connecté à un hub ou à un commutateur 10 Mbps.
- 5. Pour le modem : une ligne téléphonique analogique, une prise téléphonique RJ-11 (fournie) et, si nécessaire, un adaptateur RJ-11 pour le système téléphonique local. Un logiciel de communications est également requis pour le modem ou la télécopie.
- **Remarque :** Ne vous connectez pas à une ligne téléphonique numérique ou à un système autocommutateur PABX numérique. En cas de connexion accidentelle à une ligne numérique, le modem est protégé.

## **Définition des conditions prérequises**

Lorsque vous installez la carte EtherJet CardBus 10/100 avec modem 56K, l'ordinateur doit être sous tension et votre système d'exploitation doit être installé. S'il a été configuré à cette fin, votre système détectera la carte EtherJet CardBus avec modem 56K. Pour des informations détaillées sur la procédure d'installation du pilote de périphérique, reportez-vous au chapitre traitant de l'environnement de votre système d'exploitation.

**Remarque :** La carte EtherJet CardBus avec modem 56K est compatible avec les emplacements PC Card de types II et III qui prennent en charge la technologie CardBus. Les procédures d'installation et de suppression peuvent varier d'un ordinateur à un autre.

## **Installation du matériel**

## **Insertion de la carte EtherJet CardBus avec modem 56K**

- 1. Approchez la carte CardBus, la face portant l'étiquette IBM vers le haut, ainsi que le connecteur PC Card de l'emplacement d'insertion.
- 2. Insérez la carte dans l'emplacement de la carte CardBus jusqu'à ce qu'elle soit fermement en place.
	- **Remarque :** La carte CardBus ne peut être utilisée que dans les emplacements PC Card compatibles avec CardBus.

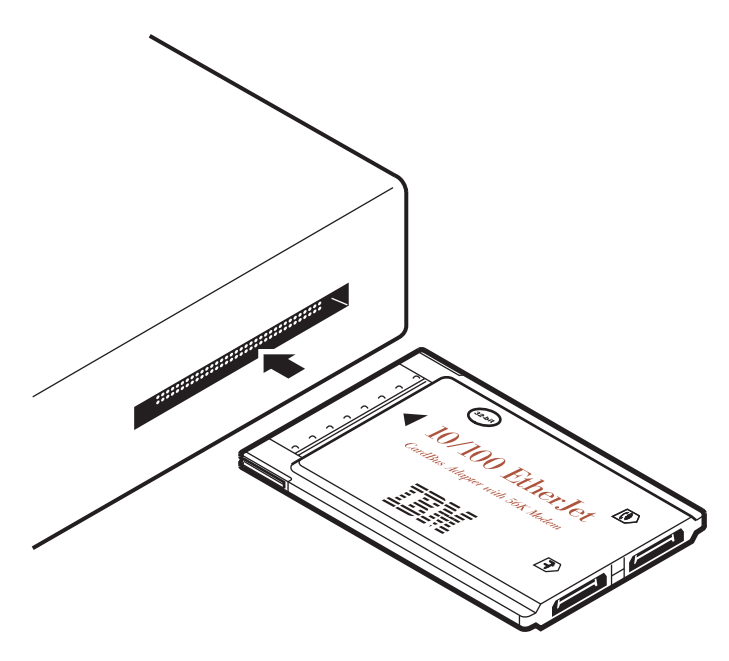

Figure 1. Insertion de la carte CardBus dans l'ordinateur.

## **Connexion du câble LAN à la carte CardBus**

 Connectez le connecteur 16 broches, à l'extrémité du câble IBM, à l'emplacement adéquat situé à gauche de la carte EtherJet CardBus avec modem 56K. Appuyez doucement sur le connecteur jusqu'à ce qu'il soit fermement introduit dans l'emplacement. Ne forcez pas la connexion.

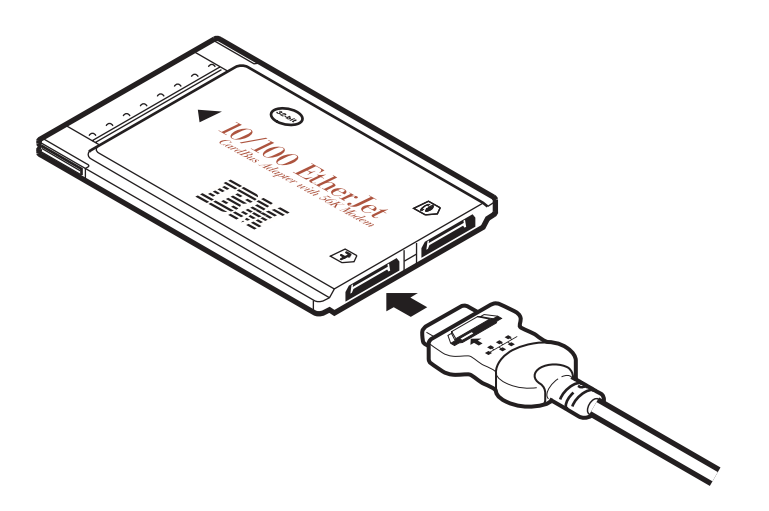

Figure 2. Connexion du câble LAN à la carte CardBus.

## **Déconnexion du câble du modem de la carte CardBus**

 Tenez le petit connecteur soigneusement entre votre pouce et votre index et retirez-le doucement de la carte.

## **Connexion du câble réseau au câble LAN**

 Connectez le câble réseau au connecteur femelle RJ-45, comme illustré ci-dessous.

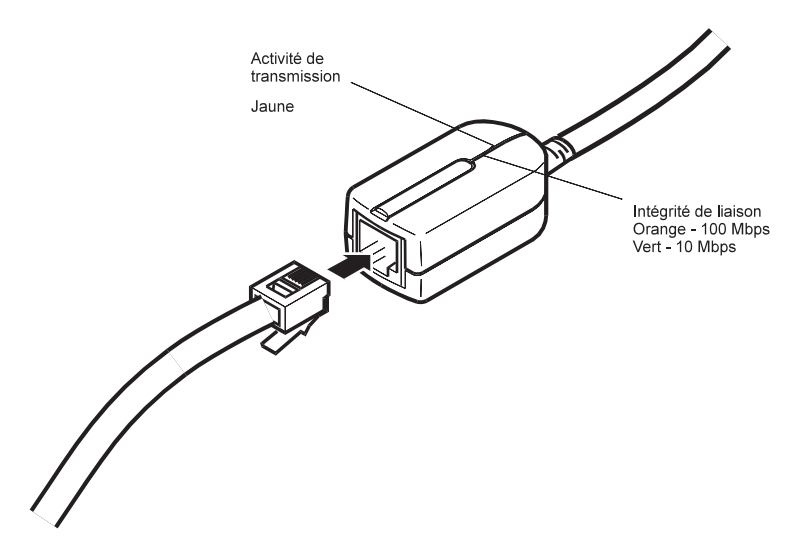

Figure 3. Connexion du câble réseau au câble LAN.

## **Connexion du câble du modem à la carte CardBus**

 Connectez le connecteur 26 broches, à l'extrémité du câble du modem IBM, à l'emplacement adéquat situé à droite de la carte EtherJet CardBus avec modem 56K. Appuyez doucement sur le connecteur jusqu'à ce qu'il soit fermement introduit dans l'emplacement. Ne forcez pas la connexion.

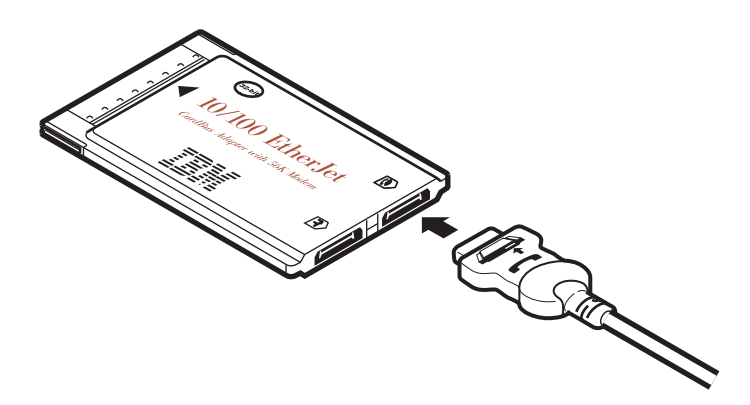

Figure 4. Connexion du câble du modem à la carte CardBus.

## **Déconnexion du câble du modem de la carte CardBus**

 Tenez le petit connecteur soigneusement entre votre pouce et votre index et retirez-le doucement de la carte.

## **Connexion du câble du modem à la ligne téléphonique**

- Introduisez une extrémité du câble téléphonique RJ-11 dans la prise RJ-11 du câble du modem, et l'autre extrémité dans une prise murale de téléphone analogique (ligne simple) RJ-11 (ou une prise gicogne pour la France).
- **Remarque :** La carte EtherJet CardBus avec modem 56K ne fonctionne pas avec des lignes téléphoniques numériques ou des systèmes PBX numériques et est conçue pour protéger votre modem contre tout endommagement en cas de connexion accidentelle à une ligne numérique.

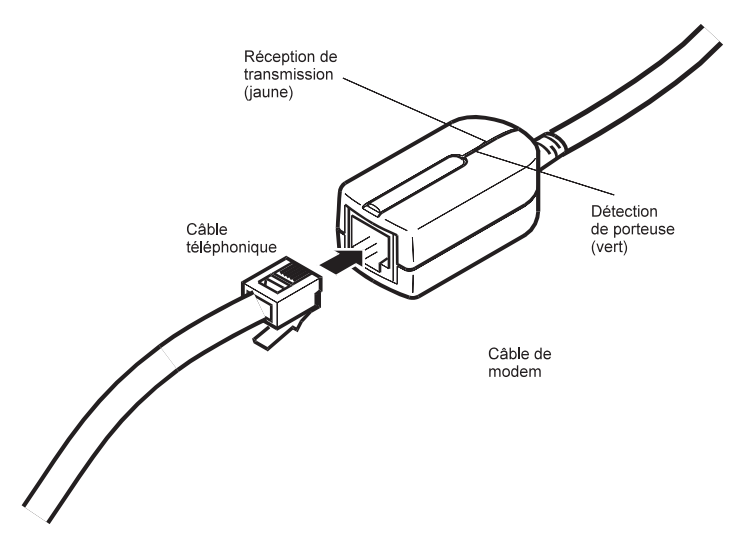

Figure 5. Connexion du câble téléphonique au câble du modem.

# **Chapitre 2. Installation de Windows 95 et Windows 98**

### **Installation Plug & Play**

L'installation Plug & Play de la carte EtherJet CardBus avec modem 56K est prise en charge par Windows 95 OSR2 (version 950b) et Windows 98. L'installation de la carte avec ces versions de Windows est décrite dans ce chapitre.

**Remarque :** Si vous utilisez une version antérieure de Windows 95 (version 950 ou 950a), reportez-vous au fichier README.TXT, sur la disquette d'installation des pilotes réseau Windows 95, 98 et NT pour en savoir plus sur les procédures d'installation.

#### **Pilotes disponibles**

Les pilotes suivants pour Windows 95 et Windows 98 sont fournis avec la carte EtherJet CardBus avec modem 56K :

- Pilote NDIS3 ( IBMC.SYS)
- Pilote NDIS4 ( IBMCN4.SYS)
- Pilote ODI 32 bit ( IBMC.LAN) avec

Le pilote NDIS3 IBMC.SYS est installé par défaut à l'aide des procédures décrites dans ce chapitre. Pour les instructions d'installation du pilote NDIS4, reportez-vous au fichier README.TXT, sur la disquette d'installation des pilotes réseau Windows 95, 98 et NT.

#### **Installation sous Windows 95 et Windows 98**

#### **Insertion de la carte EtherJet CardBus avec modem 56K**

1. Démarrez Windows, puis insérez la carte EtherJet CardBus avec modem 56K dans l'emplacement CardBus PC Card et connectez les câbles comme illustré Chapitre 1, «Installation matérielle», à la page 1.

## **Installation Plug & Play (versions OSR2 950b et suivantes)**

- 1. Si la fenêtre Nouveau matériel trouvé s'affiche sous Windows, insérez la disquette d'installation des pilotes réseau Windows 95, 98 et NT) et suivez les instructions à l'écran pour achever l'installation. Les composants du réseau et du modem seront installés séparément. Redémarrez le système si vous y êtes invité. Les fichiers IBM seront copiés à partir de la disquette et les fonctionnalités réseau et modem seront installées. Si la fenêtre Nouveau matériel trouvé ne s'affiche pas, passez à l'étape 2.
- 2. Si la fenêtre Nouveau matériel trouvé ne s'affiche pas, cela peut être dû à l'exécution d'une version antérieure de Windows 95 (950 ou 950a). Dans ce cas, reportez-vous au fichier README.TXT, sur la disquette d'installation des pilotes réseau Windows 95, 98 et NT.

#### **Références des paramètres des pilotes Windows 95 et 98**

IBMC.SYS est un pilote NDIS3. IBMCN4.SYS est un pilote NDIS4. Ces deux paramètres sont conformes aux spécifications NDIS (Network Driver Interface Specification) de Microsoft.

Les fichiers requis pour l'utilisation du pilote IBMC.SYS avec Windows 95 et Windows 98 sont les suivants :

**NETIBMC.INF** Fichier d'installation pour Windows 95 et Windows 98 **IBMC.SYS** Pilote NDIS3 pour Windows 95 et Windows 98

Certains paramètres des pilotes IBMC.SYS et IBMCN4.SYS configurables par l'utilisateur peuvent être modifiés à l'aide du panneau de configuration réseau inclus dans Windows 95 et Windows 98. Cet applet requiert que l'utilisateur sélectionne des paramètres et définisse les paramètres correspondant dans le registre. Les paramètres configurables par l'utilisateur sont les suivants :

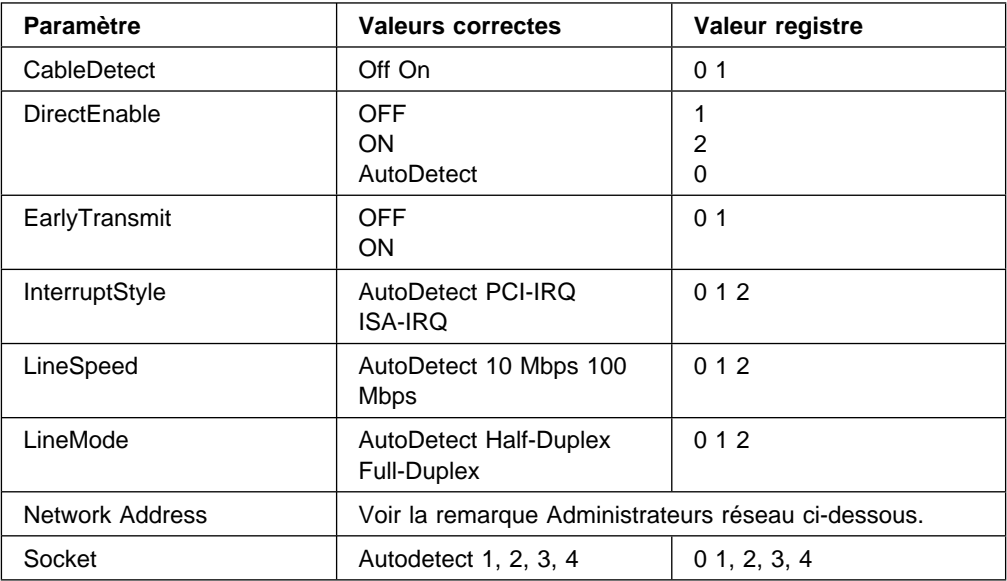

A l'attention des administrateurs réseau uniquement : Vous pouvez modifier l'adresse du noeud réseau en indiquant une valeur pour l'adresse réseau, comme 0080C7112233 par exemple. Si l'utilisateur ne spécifie aucune adresse réseau, le pilote IBMC.SYS utilise l'adresse du noeud réseau contenu dans la base de données des informations relatives à la carte EtherJet CardBus avec modem 56K.

**Remarque :** Pour la définition des mots clés ci-dessus, reportez-vous à la section «Référence des mots clés (Pour tous les pilotes)», à la page 17.

## **Identification et résolution des incidents survenant lors de l'installation du modem**

Consultez cette section si l'un des incidents décrits ci-dessous survient :

- Des erreurs d'initialisation du modem surviennent lorsque vous essayez de composer un numéro à l'aide d'une application de communications.
- La connexion échoue ou d'autres incidents surviennent.

Vous aurez peut-être à définir un type de modem dans votre application de communications. Si le modem IBM n'est pas proposé dans la liste, sélectionnez un équipement "compatible Hayes".

Si votre ordinateur est équipé d'un port de communications infra-rouge, vous devrez peut-être désactiver celui-ci. Ces ports utilisent souvent les ressources des ports COM requises par d'autres dispositifs de communications. Désactivez le port infra-rouge dans le programme d'installation CMOS ou BIOS de l'ordinateur, ainsi que dans le gestionnaire de périphériques de Windows 95, en procédant de la manière suivante :

- 1. Certains ordinateurs disposent d'un utilitaire d'installation matérielle qui vous permet de configurer le port infra-rouge dans le BIOS. Reportez-vous à la documentation de votre ordinateur.
- 2. Pour désactiver le port de communications infra-rouge sous Windows 95, allez dans l'onglet Gestionnaire de périphériques sous Système dans le panneau de configuration.
- 3. Cliquez deux fois sur **Ports (COM & LPT)** et sur **Port série IR**. Désélectionnez la coche sous Utilisation du périphérique. (**Remarque :** Dans la version 950b de Windows 95 et suivantes, cochez la case **Désactiver** dans l'onglet Profils matériels pour désactiver le périphérique.)

#### **Utilisation de l'outil de diagnostic du modem pour vérifier l'interface Ordinateur/Modem**

- 1. Dans l'option Modems du panneau de configuration, cliquez sur **Diagnostic**.
- 2. Dans les propriétés de diagnostic, mettez en évidence le port COM associé au modem IBM, puis cliquez sur le bouton **Plus d'infos**. Windows 95 envoie alors les commandes au modem, lit les réponses émanant de celui-ci et affiche les informations relatives au modem et au port COM. La boîte de dialogue Informations sur le port devrait afficher les informations suivantes :
	- L'adresse IRQ et I/O du port COM du modem. Ces informations devraient correspondre à la configuration physique de la carte du modem ou du port.
	- Le modem répond à différentes commandes AT. Le modem IBM peut renvoyer des ERREURS en réponse à certaines commandes AT qui ne sont pas prises en charge. Ces messages n'impliquent pas pour autant l'échec des commandes.
- 3. L'option Créer un journal, sous Modems, vous permet également d'identifier des incidents au niveau du modem en enregistrant les commandes et les réponses du modem dans un fichier MODEMLOG.TXT. Pour créer le fichier MODEMLOG.TXT, allez dans le panneau de configuration, puis sélectionnez Modems, Propriétés, Connexion, Avancé. Dans la fenêtre Paramètres de connexion avancés, cochez la case Créer un journal. Un fichier MODEMLOG.TXT sera créé dans le répertoire C:\WINDOWS lors de la prochaine utilisation du modem.

# **Chapitre 3. Installation de Windows NT**

La carte EtherJet CardBus avec modem 56K prend en charge l'installation manuelle sous Microsoft Windows NT 4.0. L'installation Plug & Play et le remplacement à chaud de la carte EtherJet CardBus avec modem 56K ne sont pas directement pris en charge par Windows NT.

Lorsque la carte EtherJet CardBus avec modem 56K est installée, l'autre emplacement PC Card est disponible pour être utilisé par une autre carte PC Card.

#### **Pilotes disponibles**

Les pilotes suivants pour Windows NT sont contenus dans la disquette d'installation des pilotes réseau Windows 95, 98 et NT :

- Pilote IBMC.SYS NDIS3
- Pilote IBMCN4.SYS NDIS4
- IBMMODEM.SYS Activateur de modem
- **Remarque :** Pour obtenir les dernières informations sur la prise en charge des cartes CardBus sous Windows NT, reportez-vous au fichier README.TXT, sur la disquette d'installation des pilotes réseau Windows 95, 98 et NT.

#### **Installation sous Windows NT 4.0**

- 1. Insérez la carte EtherJet CardBus avec modem 56K dans l'emplacement CardBus PC Card, comme décrit dans le Chapitre 1, «Installation matérielle», à la page 1.
- 2. Une fois la carte en place, cliquez sur **Démarrer**, puis sur **Paramètres** et sélectionnez **Panneau de configuration**. Le panneau de configuration s'affiche.
- 3. Cliquez deux fois sur l'icône **Réseau**. La fenêtre Paramètres réseau s'affiche.
- 4. Cliquez sur l'onglet **Carte**. La fenêtre Cartes réseau s'affiche.
- 5. Cliquez sur **Ajouter**. La fenêtre Sélection : Cartes réseau s'affiche.
- 6. Cliquez sur **Disquette fournie** et insérez la disquette d'installation des pilotes réseau Windows 95, 98 et NT.
- 7. Cliquez sur **OK**. La fenêtre Sélection de l'option OEM s'affiche.
- 8. Cliquez sur **OK**. La fenêtre Installation de Windows NT s'affiche brièvement.
- 9. La fenêtre Paramètres de la carte EtherJet CardBus IBM 10/100 avec modem 56K s'affiche, contenant la liste des paramètres par défaut.
	- **Remarque :** Dans la plupart des cas, les paramètres par défaut permettent à la carte CardBus de fonctionner correctement. Reportez-vous tout de même au fichier README.TXT, sur la disquette d'installation des pilotes réseau Windows 95, 98 et NT, pour vous tenir au courant des dernières recommandations.
- 10. Cliquez sur **OK**. La fenêtre Paramètres réseau s'affiche.
- 11. Cliquez sur **Fermer**. Si une boîte de dialogue relative à la configuration des protocoles réseau s'affiche, cliquez sur **Annuler**, puis contactez votre administrateur réseau.
- 12. Lorsque la fenêtre Modification des paramètres réseau s'affiche, cliquez sur **Oui** pour redémarrer l'ordinateur.

### **Installation du modem**

- 1. Une fois l'ordinateur redémarré, sélectionnez **Modems** dans le panneau de configuration.
- 2. Lorsque l'écran Installation d'un nouveau modem s'affiche, assurez-vous que la case Ne pas détecter mon modem, sélection dans une liste n'est pas cochée. Cliquez sur **Suivant**. Windows NT interrogera les ports COM à la recherche du modem IBM. Une fois que le modem a été détecté, cliquez sur **Suivant>**.
- 3. Si un modem standard a été détecté, cliquez sur **Modifier**. Dans l'écran suivant, cliquez sur **Disquette fournie**. Alors que le lecteur a:\est sélectionné, cliquez sur **OK**.
- 4. L'utilitaire CountrySelect sera lancé automatiquement. Sélectionnez le pays approprié (les Etats-Unis sont sélectionnés par défaut).
- 5. Dans l'écran Installation d'un nouveau modem, cliquez sur **Terminer**.
- 6. Dans l'écran Propriétés du modem, cliquez sur **Propriétés de numérotation** afin de définir les propriétés de numérotation (facultatif si un modem a été installé précédemment). Cliquez sur **Fermer**.

#### **Paramètres du pilote Windows NT**

Les paramètres des pilotes IBMC.SYS et IBMCN4.SYS peuvent être modifiés à l'aide du panneau de configuration de Windows NT. Cet applet utilise le fichier OEMSETNT.INF pour définir les paramètres correspondants dans le registre.

**Remarque :** Pour la définition des mots clés ci-dessus, reportez-vous à la section «Référence des mots clés (Pour tous les pilotes)», à la page 17 dans Chapitre 4, «Diagnostics, identification et résolution des incidents», à la page 15.

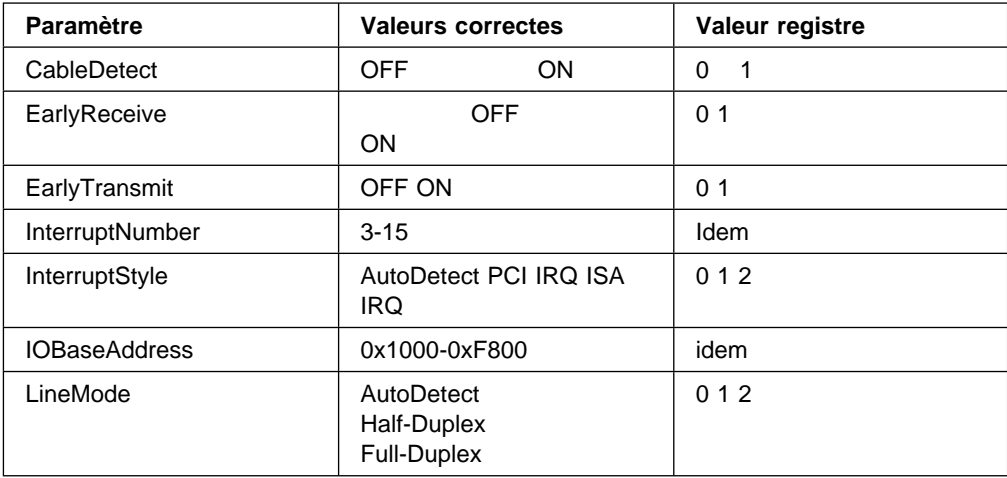

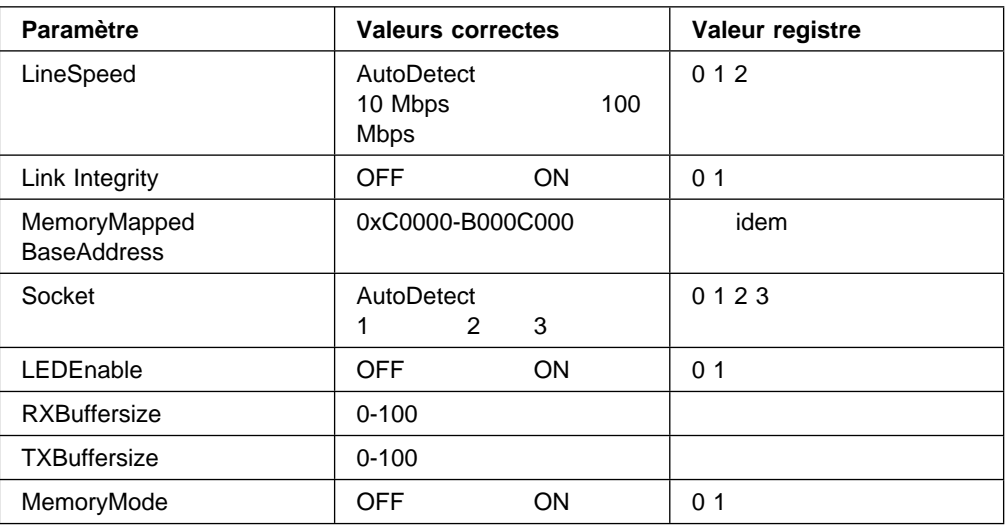

**A l'attention des administrateurs réseau uniquement.** Pour modifier manuellement l'adresse du noeud réseau, cliquez sur **Exécuter**, entrez regedit, puis appuyez sur **Entrée**. Sélectionnez **HKEY\_LOCAL\_MACHINE**, **Système**, **CurrentControlSet**, **Services**, **IBMC**. Cliquez sur le menu **Edition**, puis sélectionnez **Nouveau**, **Valeur chaîne**. Renommez la nouvelle valeur NetworkAddress (sans espace, en respectant la casse), puis appuyez sur **Entrée**. Cliquez deux fois sur **NetworkAddress**, puis entrez l'adresse à 12 chiffres (sans espace) dans la zone "Données de la valeur". Cliquez sur **OK**.

# **Chapitre 4. Diagnostics, identification et résolution des incidents**

Ce chapitre contient des informations supplémentaires sur le diagnostic, l'identification et la résolution des incidents liés à la carte EtherJet CardBus avec modem 56K. Pour obtenir des informations sur l'identification et la résolution des incidents liés à votre système d'exploitation, reportez-vous au chapitre traitant de l'installation de l'environnement en question. Ces informations supplémentaires sont destinées aux utilisateurs et aux administrateurs réseau qui sont déjà familiarisés avec la carte EtherJet CardBus avec modem 56K et sa documentation utilisateur, et qui ont été confrontés à des problèmes après avoir exécuté les procédures d'installation et de résolution des incidents appropriées à leur système d'exploitation.

**Remarque :** Pour obtenir d'autres informations sur l'identification et la résolution des incidents, reportez-vous au fichier d'aide HELPDOCS.HLP, sur la disquette d'installation de DOS, Windows 3.x et NetWare.

#### **Diagnostics**

IBM offre un programme de diagnostics tournant sous DOS et Windows. Ces programmes testent diverses fonctions de la carte EtherJet CardBus avec modem 56K et donnent un rapport des résultats, contenant également le numéro de série de l'unité et l'adresse du noeud.

Pour obtenir des informations et des instructions supplémentaires, reportez-vous aux fonctions d'aide dans les utilitaires.

#### **IBMCTEST.EXE**

Pour MS-DOS et Windows 3.x. Consultez la disquette d'installation de DOS, Windows 3.x et NetWare.

#### **IBMCDIAG.EXE**

Pour Windows 95, 98 et NT. Consultez la disquette d'installations des pilotes réseau Windows 95, 98 et NT.

#### **Exécution du programme de diagnostic MS-DOS/Windows 3.x**

**Remarque :** IBMCTEST peut être exécuté à partir de la ligne de commande MS-DOS uniquement. Il ne peut pas être exécuté à partir d'une zone DOS sous Windows.

- 1. Installez la carte EtherJet CardBus avec modem 56K conformément aux instructions indiquées dans au Chapitre 1, «Installation matérielle», à la page 1.
- 2. Eteignez l'ordinateur, puis redémarrez-le à partir de MS-DOS. NE chargez PAS aucun pilote réseau.
- 3. Exécutez le test de diagnostic en tapant IBMCTEST à l'invite de MS-DOS, puis appuyez sur **Entrée**.
- **Remarque :** N'exécutez pas IBMCTEST alors qu'un pilote est chargé. Le chargement d'un pilote réseau avant l'exécution d'IBMCTEST peut entraîner des résultats inattendus lorsque vous quittez l'utilitaire.

## **Ecran principal**

Le programme consiste en de nombreux boutons et une zone d'aperçu. L'activation ou l'appel d'une fonction entraîne l'affichage de l'écran correspondant dans la zone d'aperçu. Cette vue reste affichée jusqu'à ce qu'un autre écran soit sélectionné. Pour quitter IBMCTEST, entrez x ou cliquez sur le bouton **Quitter**.

Lorsqu'une fonction est activée, le bouton correspondant s'affiche et demeure enfoncé jusqu'à ce que la fonction soit exécutée complètement. Les résultats s'affichent à l'écran.

Neuf fonctions peuvent être appelées en activant le bouton correspondant dans l'écran principal en utilisant la lettre mise en évidence ou en cliquant sur le bouton gauche de la souris. Une aide en ligne est disponible.

**Remarque :** Notez le numéro de la carte EtherJet CardBus avec modem 56K, ainsi que les numéros de série pour référence.

## **Exécution du programme de diagnostic de Windows 95, 98 et NT**

- 1. Assurez-vous que la carte EtherJet CardBus avec modem 56K a été installée et configurée correctement pour votre version de Windows.
- 2. Insérez la disquette d'installation des pilotes réseau Windows 95, 98 et NT dans le lecteur de disquette.
- 3. Cliquez sur **Démarrer**, **Exécuter**,puis a:\ejetdiag.exe.
- 4. Passez d'une fenêtre à l'autre du programme de diagnostic en cliquant sur l'onglet approprié. Une fois que vous avez fini, cliquez sur **OK** pour quitter le programme.

## **Liste de contrôle pour l'identification et la résolution des incidents**

- Reportez-vous au fichier README.TXT contenu dans la disquette d'installation de DOS, Windows 3.x et NetWare ou dans la disquette d'installation des pilotes réseau de Windows 95, 98 et NT.
- Assurez-vous que vous disposez des pilotes courants adaptés à votre carte. Consultez le site web d'IBM à l'adresse http://www.networking.ibm.com/support/ejetcrdbus56.
- Lorsque vous chargez des pilotes ou exécutez l'utilitaire de test, gardez le câble LAN de la carte connecté à la carte EtherJet CardBus avec modem 56K.
- Sous Novell, assurez-vous que le FRAME TYPE que vous utilisez est le même que celui du serveur. Le FRAME TYPE du serveur doit être indiqué comme le premier type de cadre dans le fichier NET.CFG.
- Dans un environnement à paires torsadées, essayez de vous connecter directement au hub ou au concentrateur.
- Connectez-vous à une connexion réseau valide.
- Essayez d'utiliser la carte EtherJet CardBus avec modem 56K sur un autre ordinateur.
- Si possible, essayez d'utiliser une autre carte EtherJet CardBus avec modem 56K.
- Si votre ordinateur comporte plusieurs connecteurs de carte PC Card, placez la carte dans un autre connecteur.
- Si vous disposez de plusieurs périphériques PC Card sur votre ordinateur, retirez les périphériques PC Card non IBM.
- Testez la carte EtherJet CardBus avec modem 56K sans charger le gestionnaire de cartes et de connecteurs pour éviter tout conflit entre la carte EtherJet CardBus avec modem 56K et le gestionnaire. L'adresse d'interruption, l'emplacement mémoire et l'adresse E-O des pilotes de gestionnaires de cartes et de connecteurs doivent être conformes aux configuration IBM dans les fichiers NET.CFG ou PROTOCOL.INI (si applicable).
- Assurez-vous que l'adresse d'interruption, l'emplacement mémoire et l'adresse E-O ne sont pas en conflit avec les autres périphériques installés (comme les cartes son, les lecteurs de CD-ROM et les stylets).
- Essayez de charger les pilotes CardBus à différents emplacements mémoire (par exemple, C800, CC00, D400 et D800).
- Essayez d'utiliser différentes positions d'IRQ (par exemple, 5, 10 et 11).
- Essayez d'utiliser différentes adresses de port (par exemple, 280, 290, 310 et 320).

#### **Référence des mots clés (Pour tous les pilotes)**

**CABLEDETECT** active et désactive la détection automatique du câble. Lorsque cette fonction est activée, la carte est mise en mode d'économie d'énergie si l'absence du câble LAN est détectée. L'état normal est rétabli une fois que le câble est reconnecté. CACHE définit la taille de ligne du cache sur le pont CardBus. Les valeurs dépendent du système et ne peuvent être que 0 (cache désactivé), 4, 8, 16 ou 32. Les modifications peuvent affecter les performances du réseau.

**DIRECTENABLE (pilote NDIS3 IBMC.SYS 32 bit)** force la méthode mise en oeuvre par l'utilisateur pour déterminer si une carte EtherJet CardBus avec modem 56K est connecté. Les paramètres autorisés sont AutoDetect, Off et On. AutoDetect permet au pilote de déterminer si le pont CardBus a déjà été configuré par un autre activateur tel qu'un gestionnaire de cartes et de connecteurs. dans ce cas, le pilote utilise la configuration courante. On force le pilote à activer le pont CardBus sans vérifier l'état courant.

**DRIVERNAME=IBM\$** est le premier article requis dans la section IBM du fichier PROTOCOL.INI pour le pilote IBMCNDIS.

**EARLYRECEIVE** voir NOEARLYRX.

**EARLYTRANSMIT** voir NOEARLYTX.

**ERT** indique le seuil Advanced Look-ahead Pipelining. Les paramètres autorisés sont LOW, MEDIUM et HIGH. La modification de cette valeur affectera les performances du réseau, selon le système de l'ordinateur.

**INT, INTERRUPTNUMBER** voir IRQ.

**INTERRUPTSTYLE (pour pilote NDIS3 IBMC.SYS 32 bit uniquement)** force le pilote à utiliser le routage ISA IRQ ou PCI IRQ. Certains ponts CardBus ont la

même capacité de prise en charge du routage IRQ de types PCI et ISA. Les paramètres autorisés sont AutoDetect, PCI-IRQ et ISA-IRQ. Le mot clé par défaut est AutoDetect.

**IOADDRESS, IOBASEADDRESS** indique l'adresse E-S de base de ports E-S de la carte EtherJet CardBus avec modem 56K au format hexadécimal. La carte EtherJet CardBus avec modem 56K requiert 128 adresses E-S contiguës lorsqu'elle est exécutée en mode E-S. Si vous utilisez le mode E-S mappée en mémoire, aucun port E-S n'est requis. Dans le cas contraire, le pilote procède automatiquement à la détection d'un port E-S.

#### **Port E-S** voir IOADDRESS

**IRQ** indique une interruption matérielle pour la carte. Si des interruptions PCI sont utilisées sur le pont CardBus, ce paramètre est ignoré (à moins que le mot clé ISAIRQ ne prime). Si ne paramètre n'est pas spécifié, le pilote procédera à la détection automatique d'un IRQ.

**ISAIRQ** vous permet de forcer le routage ISA IRQ. Certains ponts CardBus ont la même capacité de prise en charge du routage IRQ de types PCI et ISA. Le pilote détermine automatiquement le meilleur choix pour cette option à moins que ce mot clé ne prime.

**LATENCY** indique le temporisateur de latence pour le pont CardBus. Ce paramètre affecte les fonctions de contrôle des bus de la carte EtherJet CardBus pour modem 56K. La modification de ce paramètre peut affecter les performances du système. Ce paramètre est un nombre décimal compris entre 1 et 255. 32 est la valeur par défaut. La latence doit être réduite si plusieurs périphériques, un modem par exemple, sont utilisés. Si la carte EtherJet CardBus avec modem 56K est le seul périphérique utilisé, indiquez une latence supérieure, de 255 par exemple.

**LINEMODE (Pour les pilotes DOS 16 bit)** sélectionne le mode half-duplex ou full-duplex pour le réseau. Les paramètres acceptés sont AUTO, HALF ou FULL. Lorsque vous sélectionnez le mode full-duplex, la carte EtherJet CardBus avec modem 56K peut envoyer et recevoir des données simultanément lorsque vous êtes connecté à un hub full-duplex. AUTO est indiqué par défaut.

**LINEMODE (Pour les pilotes NDIS3 IBMC.SYS 32 bit)** sélectionne le mode half-duplex ou full-duplex pour le réseau. Les paramètres autorisés sont AutoDetect, Half-Duplex ou Full-Duplex. Lorsque vous sélectionnez le mode full-duplex, la carte EtherJet CardBus avec modem 56K peut envoyer et recevoir des données simultanément lorsque vous êtes connecté à un hub full-duplex. Le mot clé indiqué par défaut est AutoDetect.

**LINESPEED (Pour les pilotes DOS 16 bit)** force le fonctionnement en 10 ou 100 Mbps. En l'absence du mot clé, la vitesse de ligne sera automatiquement détectée (par défaut).

**LINESPEED (pour les pilotes NDIS3 IBMC.SYS 32 bit)** force le fonctionnement en 10 ou 100 Mbps. Les paramètres autorisés sont AutoDetect, 10 Mbps et 100 Mbps. AutoDetect est donné par défaut.

**LINKDISABLE** désactive l'intégrité de la liaison pour les réseaux autres que IEEE 10BASE-T tels que StarLAN 10. Sans ce mot clé dans la ligne de commande du pilote, l'intégrité de la liaison de ce dernier est activée (ENABLED).

**MEM, MEMORY** indique l'emplacement mémoire du PC hôte pour la carte EtherJet CardBus avec modem 56K au format hexadécimal lorsque MODE MEMORY (E-S mappée en mémoire) est utilisé (voir MODE). Le bloc mémoire occupe 4 Ko du volume de la mémoire hôte.

**MODE** Lorsque la valeur ES est attribuée à ce paramètre, les appels au mode mappé en mémoire effectués sur les systèmes prenant en charge une carte orientée E-S uniquement sont désactivés. Le paramètre MEMORY optimise les performances des ordinateurs qu vous permettent de disposer simultanément de la mémoire et de ressources E-S.

**NETWORKADDRESS** permet à l'utilisateur de remplacer l'adresse du noeud réseau unique en spécifiant une autre adresse de noeud.

**NOBURST** désactive le mode de lecture en continu sur la carte EtherJet CardBus avec modem 56K. L'utilisation de ce mot clé forcera la carte à lancer une requête bus-master pour chaque lecture, entraînant un impact négatif sur les performances.

**NOCHECK** désactive la vérification des ressources de la carte. Si le code de détection et de vérification du pilote provoque des incidents lors du chargement, ce mot clé vous permet de désactiver la fonction.

**NODEADDRESS** voir NETWORKADDRESS.

**NOEARLYRX** désactive les fonctions Advanced Look-ahead Pipelining de la carte. Ce mot clé vous permet d'identifier et de résoudre sur les systèmes des incidents réseau inexplicables. L'utilisation de ce mot clé peut avoir un impact négatif sur les performances.

**NOEARLYTX** désactive la fonction de transmission préliminaire de la carte. Ce mot clé vous permet d'identifier et de résoudre sur les systèmes des incidents réseau inexplicables. Ce mot clé peut avoir un impact négatif sur les performances.

**NOLED** désactive les indicateurs LED pour économiser l'énergie.

**NOPREFETCH** désactive la prélecture en mode E-S mappée en mémoire en désactivant cette fonction sur le pont CardBus. L'utilisation de ce mot clé peut avoir un impact négatif sur les performances.

**NOWRITEPOST** désactive l'affichage du texte en désactivant cette fonction sur le pont CardBus. L'utilisation de ce mot clé peut avoir un impact négatif sur les performances.

**PCIIRQ** force le pilote à utiliser le routage PCI IRQ. Certains ponts CardBus ont la même capacité de prise en charge du routage IRQ de types PCI et ISA. Le pilote détermine automatiquement le meilleur choix pour cette option à moins que ce mot clé ne prime.

**PORT (pilote ODI)** voir IOADDRESS.

**RXBUFFERSIZE** définit la taille du tampon des paquets de réception de la carte. Il s'agit d'un nombre décimal compris entre 1 et 30 pour les pilotes 16 bit et entre 1 et 100 pour les pilotes ODI 32 bit. Chaque paquet ajoute approximativement 1520 octets à la taille de la mémoire résidente du pilote. La valeur par défaut est 15 paquets.

**SINT (Pilote de paquets)** est un nombre hexadécimal compris entre 60 et 80 désignant une interruption logicielle. La valeur par défaut est 60.

**SOCKET (Pilotes DOS 16 bit)** indique le numéro de l'emplacement PC Card sur l'ordinateur hôte dans lequel la carte EtherJet CardBus avec modem 56K est introduite. Si un numéro de connecteur est indiqué, seul celui-ci sera contrôlé pour rechercher la carte EtherJet CardBus avec modem 56K. Dans le cas contraire, tous les connecteurs seront passés en revue jusqu'à ce que la carte EtherJet CardBus avec modem 56K soit détectée.

**SOCKET (Pour pilote NDIS3 IBMC.SYS 32 bit)** identifie le numéro du connecteur ou de l'emplacement PC Card sur l'ordinateur hôte dans lequel la carte EtherJet CardBus avec modem est introduite. Les paramètres autorisés sont AutoDetect, 1, 2, 3 et 4. Si un numéro de connecteur est indiqué, seul celui-ci sera contrôlé rechercher la carte EtherJet CardBus avec modem 56K. Le mot clé indiqué par défaut est AutoDetect. Le pilote passe alors en revue tous les emplacements pour rechercher la carte EtherJet CardBus pour modem 56K.

**TXBUFFERSIZE** définit la taille du tampon des paquets de transmission de la carte. Il s'agit du nombre des paquets de transmission, indiqué au format décimal et compris entre 1 et 10 pour les pilotes 16 bit et entre 1 et 100 pour les pilotes ODI 32 bit. Chaque paquet ajoute approximativement 1520 octets à la taille de la mémoire résidente du pilote. La valeur par défaut est 2 paquets.

**VERBOSE** affiche d'autres informations de configuration lorsque le pilote est chargé, notamment des informations relatives au contrôleur CardBus sur le PCI au pont CardBus sur l'ordinateur hôte.

# **Annexe A. Services de support produit**

#### **Fichiers d'aide**

Le fichier HELPDOCS.HLP, qui se trouve sur la disquette d'installation de DOS, Windows 3.x et NetWare, contient des informations sur la carte EtherJet CardBus avec modem 56K.

Ce fichier contient les rubriques suivantes :

- Aide sur Windows 95
- Aide sur IBM OS/2
- Aide sur OD1 32 Bit
- Aide sur Windows 3.x
- Référence du modem
- «Support produit IBM»

## **Support produit IBM**

Le support produit IBM suivant est disponible :

Téléchargez le code à partir d'Internet.

Vous pouvez télécharger les derniers pilotes et le code afférent à partir du site web d'IBM.

- **World Wide Web :**
	- Sur un navigateur Web :
		- 1. Ouvrez le site

http://www.networking.ibm.com/support/ejetcrdbus56

- 2. Vous pourrez alors vous procurer les derniers pilotes, conseils techniques et informations sur les produits.
- Pour en savoir plus sur les produits réseau d'IBM, allez à la page d'accueil du site IBM sur les produits réseau :

http://www.networking.ibm.com

### **Procédures de garantie**

Pour des informations détaillées sur les services et la couverture des garanties, reportez-vous à l'Annexe C, «Remarques», à la page 25.

# **Annexe B. Spécifications**

## **Spécifications générales**

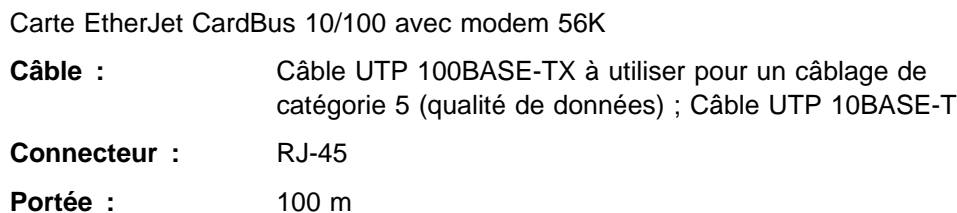

# **Spécifications Ethernet**

Ethernet IEEE 802.3 pour 10 Mbps, 802.3u pour 100 Mbps

Carte CardBus PC de type II

Full-duplex 10/100 Mbps

#### **Taille :**

86 mm x 54.0 mm x 5.0 mm, câble de la carte et connexion réseau exclus

#### **Poids :**

1.20 oz (34 g)

#### **Alimentation :**

10BASE-T 3.3V DC, 130 mA typical

100BASE-TX 3.3V DC, 140 mA typical

Modem 3.3V DC, 240 mA typical

#### **Gestion de l'alimentation :**

Prend en charge la gestion de l'alimentation ACPI, CardBus

Spécification, Magic Packet et Wake on LAN

#### **Gamme des températures :**

**Fonctionnement :** 0°C à 55°C

**Stockage :** -20°C à 65°C

Humidité : 95% max. non condensé

LED : lntégrité des liaisons, activité de transmission

Homologation : FCC Part 15, Classe B

Marque CE (EN 55022, Classe B, EN50082)

# **Annexe C. Remarques**

Le présent document peut contenir des informations ou des références concernant certains produits, logiciels ou services IBM non annoncés dans ce pays. Cela ne signifie pas qu'IBM ait l'intention de les y annoncer. Pour plus de détails, référez-vous aux documents d'annonce disponibles dans votre pays, ou adressez-vous à votre partenaire commercial IBM.

Toute référence à un produit, logiciel ou service IBM n'implique pas que seul ce produit, logiciel ou service puisse être utilisé. Tout autre élément fonctionnellement équivalent peut être utilisé, s'il n'enfreint aucun droit d'IBM.

Il est de la responsabilité de l'utilisateur d'évaluer et de vérifier lui-même les installations et applications réalisées avec des produits, logiciels ou services non expressément référencés par IBM.

Le présent document peut contenir des exemples de données et de rapports utilisés couramment dans l'environnement professionnel. Ces exemples mentionnent des noms fictifs de personnes, de sociétés, de marques ou de produits à des fins illustratives ou explicatives uniquement. Toute ressemblance avec des noms de personnes, de sociétés ou des données réelles serait purement fortuite.

Le présent document peut également contenir des programmes réduits fournis par IBM à titre de simple exemple et d'illustration. Ces programmes n'ont pas été rigoureusement testés dans toutes les conditions. Par conséquent, IBM ne peut garantir expressément ou implicitement la fiabilité, la maintenabilité ou le fonctionnement de ces programmes. LES GARANTIES IMPLICITES DE QUALITÉ MARCHANDE OU D'ADAPTATION À VOS BESOINS SONT EXPRESSÉMENT EXCLUES.

IBM peut détenir des brevets ou des demandes de brevet couvrant les produits mentionnés dans le présent document.

La remise de ce document ne vous donne aucun droit de licence sur ces brevets ou demandes de brevet. Si vous désirez recevoir des informations concernant l'acquisition de licences, veuillez en faire la demande par écrit à l'adresse suivante :

IBM EMEA Director of Licensing IBM Europe Middle-East Africa Tour Descartes La Défense 5 2, avenue Gambetta 92066 - Paris-La Défense CEDEX France

## **Remarques concernant les versions en ligne de ce document**

IBM vous autorise à effectuer les opérations suivantes pour les versions en ligne du présent manuel :

- Copie, modification et impression de la documentation à partir du support informatique fourni, en vue d'une utilisation dans le cadre de l'entreprise, et à condition de reproduire fidèlement le copyright, la totalité des instructions de mises en garde et autres informations requises, sur chaque copie partielle ou intégrale.
- Transfert de la copie originale du document en cas de transfert du produit IBM concerné (par le biais de machines appartenant à l'utilisateur, ou de programmes si les termes de la licence autorisent le transfert). Dans ce cas, vous devez également détruire toutes les autres copies de la documentation.

Il vous incombe de payer toutes les taxes, dont celles relatives à la propriété, découlant de cette autorisation.

IBM N'ACCORDE AUCUNE GARANTIE, EXPRESSE OU IMPLICITE, Y COMPRIS LES GARANTIES DE QUALITE MARMCHANDE ET D'APTITUDE A UNE UTILISATION PARTICULIERE.

Certaines juridictions n'autorisent pas l'exclusion des garanties implicites, auquel cas l'exclusion ci-dessus ne vous sera pas applicable.

IBM peut résilier votre autorisation en cas de non-respect des conditions énoncées plus haut. En cas de résiliation, vous vous engagez à détruire votre documentation assimilable par machine.

## **Bruits radioélectriques**

## **Avis de conformité aux exigences du Conseil des Communautés européennes**

Le présent produit satisfait aux exigences de protection énoncées dans la directive 89/336/EEC du Conseil des Communautés européennes, relative à la compatibilité électromagnétique. Le constructeur décline toute responsabilité en cas de non-respect de cette directive résultant d'une modification non recommandée du produit ou de l'ajout de cartes optionnelles non fournies par le constructeur.

Ce produit respecte les limites des caractéristiques d'immunité des appareils de traitement de l'information définies par la classe B de la norme européenne EN 55022 (CISPR 22). La conformité aux spécifications de la classe B offre une garantie acceptable contre les interférences avec les appareils de communication agréés, dans les zones résidentielles.

## **Marques**

Les termes qui suivent sont des marques d'IBM Corporation dans certains pays :

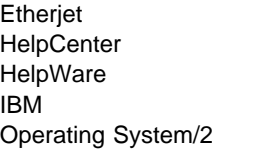

OS/2 SAA Systems Application Architecture **ThinkPad** Wake on LAN

LANDesk est une marque d'Intel Corporation dans certains pays.

Microsoft, Windows, Windows NT et le logo Windows 95 sont des marques de Microsoft Corporation.

D'autres sociétés sont propriétaires des autres marques, noms de produits ou logos qui pourraient apparaître dans ce document.

# **Certificat de garantie - France**

Le certificat de garantie français de la "Carte IBM EtherJet CardBus 10/100 avec modem 56K" peut être obtenu auprès de votre fournisseur. Conservez-le avec votre facture ou avec le document établissant la date de départ de votre garantie.

# **Index**

# **A**

adresse réseau 8

# **C**

câblage, installation 1 câble réseau UTP (Unshielded Twisted Pair) de catégorie 5 3 catégorie Catégorie 5 3 CBE.LAN 7 CBE.SYS 7 CBEN4.SYS 7 compatibilité avec CardBus 3 connecteur 16 broches 4 connecteur 26 broches 5 connecteur RJ-45 5 contenu du kit 2

# **D**

détection automatique de la carte PC Card 3 **Diagnostics** Introduction 15

# **E**

emplacements PC Card 3 emplacements, PC Card 3 équipements requis 2 équipements, requis 2 Ethernet spécifications 23

# **I**

IBM OS/2 1 identification et résolution des incidents Introduction 15 Installation matérielle 1

# **L**

le câblage réseau installation 1

# **N**

négociation automatique, vitesse 1

# **O**

OS/2 1

# **P**

Paramètres des pilotes NDIS 8 Paramètres du pilote Windows 95 7 Pilotes disponibles Windows 95 7 pilotes NDIS pilote NDIS3 8 pilote NDIS4 8 Windows 95 7 Plug & Play 7

# **R**

Remarques 25

# **S**

Services de support 21 spécifications générales 23 Support client 21

# **U**

Un câblage de qualité données 1

# **W**

Windows 3.x 1 Windows 95 installation 7 Paramètres du pilote 8 Windows NT Installation 11

#### **REMARQUES DU LECTEUR**

#### **Réf. : 30L7100**

#### **Titre : Carte IBM EtherJet CardBus 10/100 avec modem 56K**

Vos commentaires nous permettent d'améliorer la qualité de nos documents : ils jouent un rôle important lors de leur mise à jour.

Si vous avez des observations sur le(s) document(s) ci-joint(s), nous vous serions reconnaissants de nous en faire part en les faisant précéder, au besoin, des rubriques ou des numéros de pages et de lignes concernés. Elles seront étudiées avec le plus grand soin par les responsables du Centre de francisation.

Par ailleurs, nous vous rappelons que pour toute question technique ou pour toute demande de document, vous devez vous adresser à votre partenaire commercial IBM.

IBM pourra utiliser ou diffuser, de toute manière qu'elle jugera appropriée et sans aucune obligation de sa part, tout ou partie de ces informations que, de votre côté, vous pourrez évidemment continuer à exploiter.

Envoyez vos remarques à : **IBM FRANCE Centre de francisation 4, avenue Montaigne 93881 Noisy-le-Grand Cedex**

Si vous désirez une réponse, n'oubliez pas de mentionner vos nom et adresse.

#### **Merci de votre collaboration.**

#### **MODIFICATIONS OU ÉCLAIRCISSEMENTS DEMANDÉS :**

Page ou rubrique Commentaires

Compagnie IBM France Tour Septentrion 20, avenue André Prothin La Défense 4 92400 Courbevoie

Document réalisé et composé par le Centre de francisation

à Noisy-le-Grand \_\_\_\_\_\_\_\_\_\_

Novembre 1998

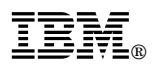

Référence: 30L7100

Imprimé aux États-Unis

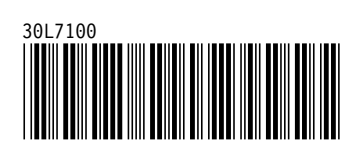